# **Think Aloud**

INFR11158/11230 Usable Security and Privacy

Dr. Jingjie Li

01/02/2024

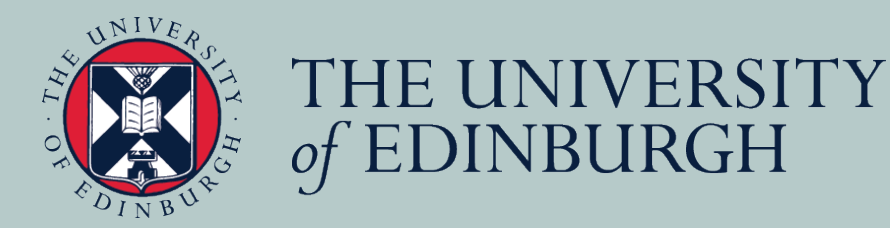

1

## **Overview**

- Coursework explained
- Recap: lab study
- Think aloud
- Take-home

## **Coursework overview**

- Deadline: 24 March at 12:00pm
- PART A: Evaluate and re-design a security and privacy tool
	- Individual project, but some steps can be done in a group no more than 3 to help each other (student should pick and work on different tools than others in their group)
- Part B: Provide analysis and recommendation for cookie optout and behavioral advertising

**Lab studies are a simple idea. You ask a user to come into a physical space and ask them to interact with the interface there.** 

## **Lab Study**

- Basic idea: Have a participant come to a physical place (lab) and interact with the interface there
- You setup the lab so it mimics the situation you want to test
- Pros
	- Full control over the environment so limited confounds
	- Detailed data from each subject
	- Ability to ask them why they did something
- Cons
	- Small sample sizes
	- Being in the lab changes user behavior. They feel safer and their normal distractions are gone. That can be bad for deception studies.

### **Think aloud**

#### A LANDSCAPE OF USER RESEARCH METHODS

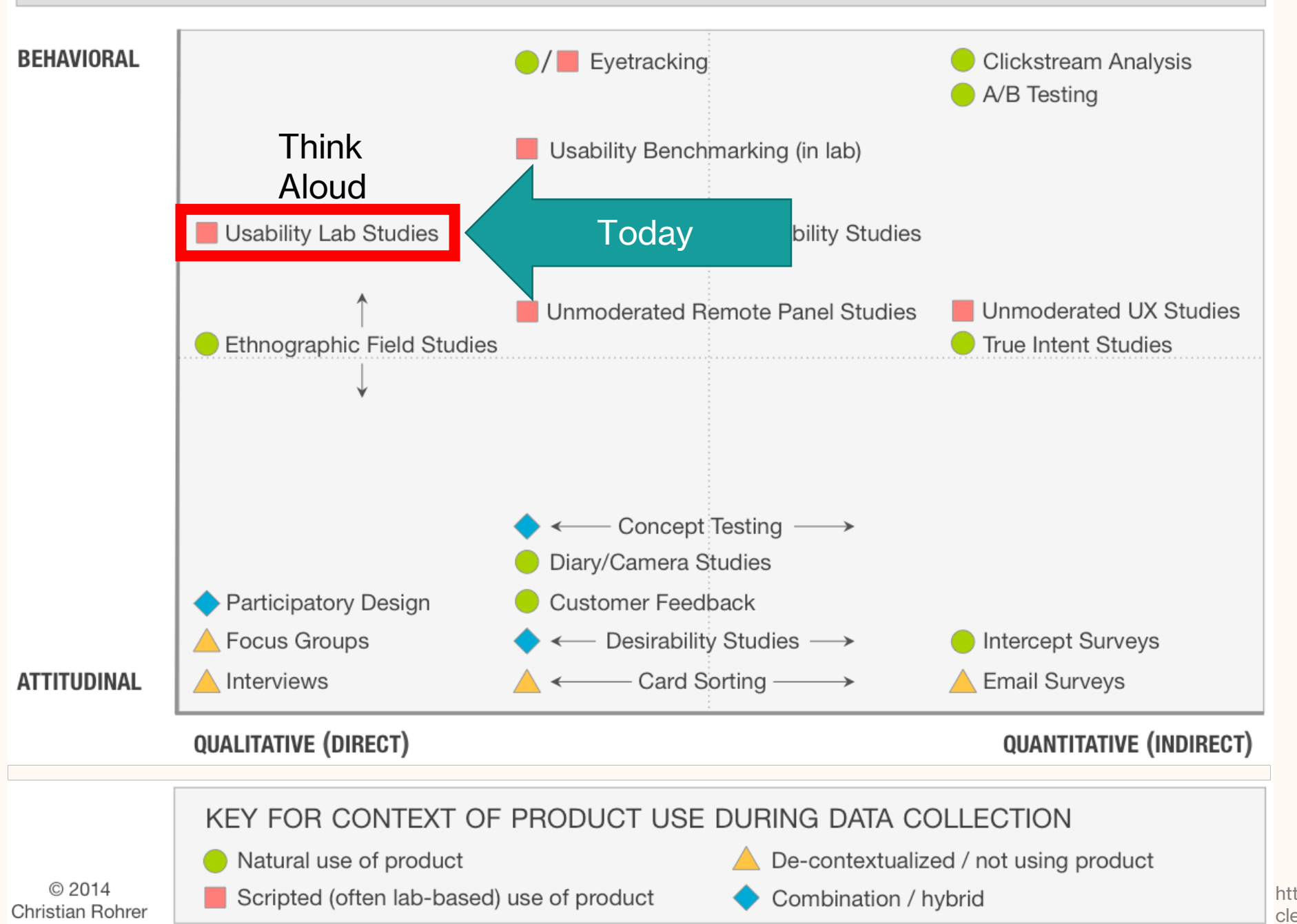

https://www.nngroup.com/arti cles/which-ux-research-

th d /

### **Design process**

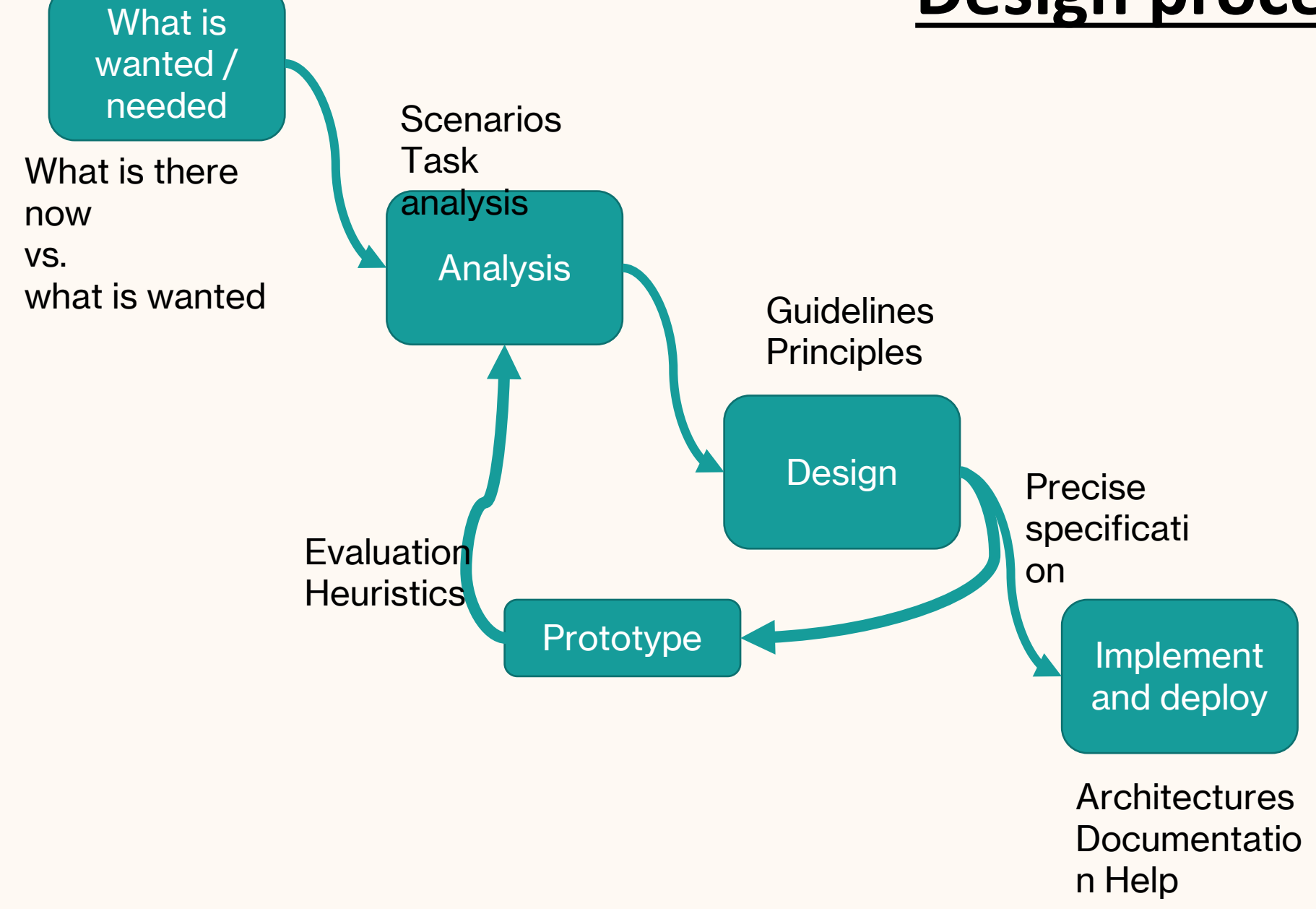

## **Think aloud**

- Basic idea: Have a participant use the interface and speak aloud while they do so
- Think aloud is a very versatile, can be long or short, detailed or minimal, planned or ad-hoc
- Pros
	- Learn what the user is trying to do and why they click on some things
	- Very detailed information
	- Testing with about 5 users will find the majority of major (usability) issues
- Cons
	- Only possible
	- (Concurrent) Talking aloud changes how long a user spends on tasks so this method cannot be combined with timing

Think -Aloud aims to measure what is in the person's head at that moment, even if those thoughts are poorly formed.

If we ask the user to "explain" their thoughts then they have to convert the jumble in their head into a linear English sentence.

Converting thoughts to sentences forces users to think more and **changes their behavior**.

Hm... I'm thinking about what I need to say next... Maybe this button is the one I need.

This utterance is a coherent

We ask users to "talk aloud" and we do not interrupt them so that they behave just as they would normally. If you interrupt or ask them to explain it changes their behavior.

### **What is different about security**

- Large information asymmetry between participant and researcher
	- The researcher likely understand security of their tool
	- Participant likely doesn't even know that security problem exists
- Deception studies are common
	- You told the participant to accomplish task A, but you are really looking to see if they do B activity

#### **HCI Think -Aloud:**  Book a train

- \* Easy to see when you have succeeded or failed
- \* Easy to see when a mistake is made
- \* Participant and researcher need similar knowledge

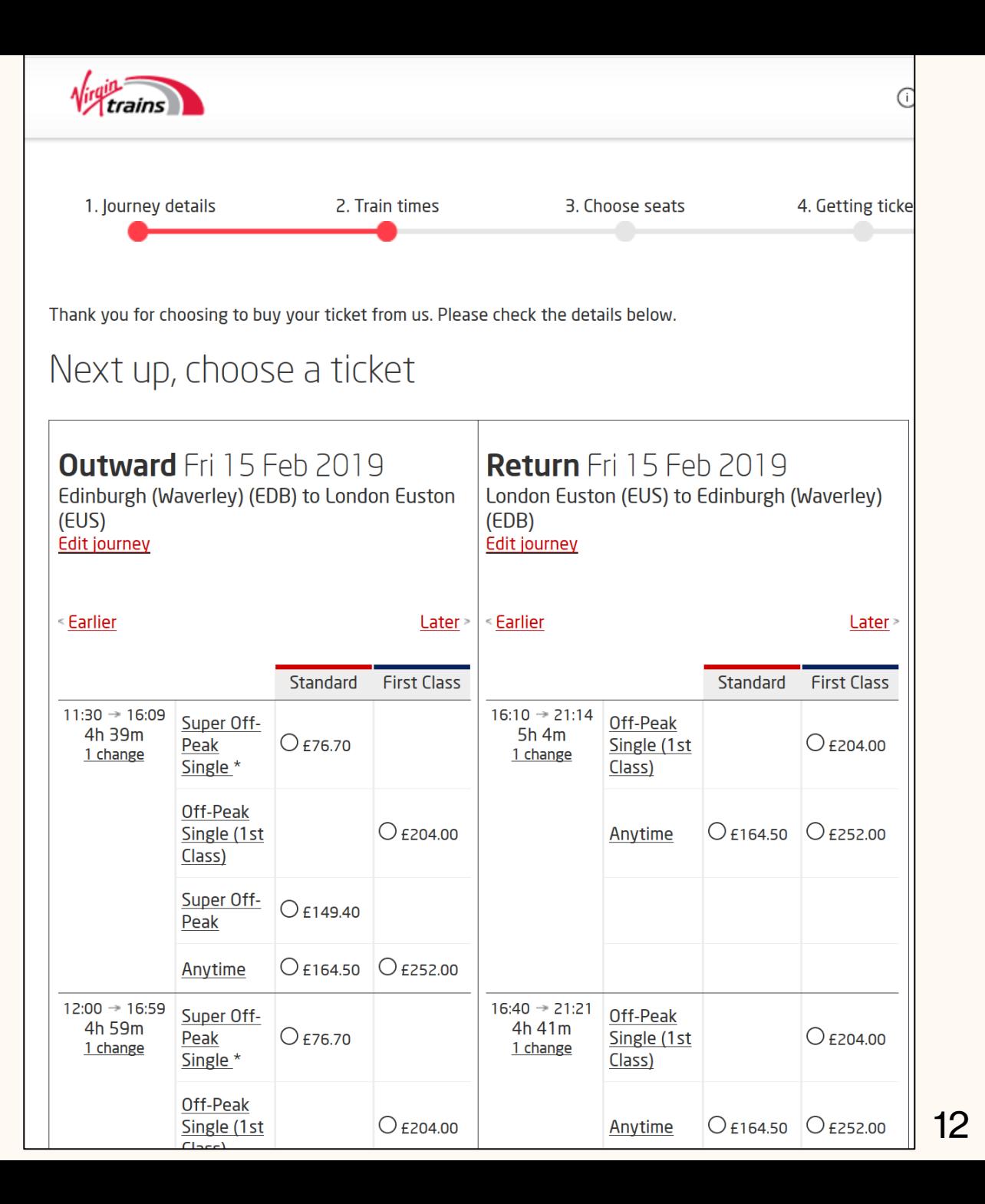

#### **USEC Think-Aloud:**  Email encryption

- \* Challenging to see if succeeded or failed
- \* Mistakes are subtle and easy to miss
- \* Researcher needs much more knowledge than the participant

chrome-extension://kajibbejlbohfaggdiogboambcijhkke/components/editor/editor.html?id=ba Compose E-mail email@gmail.comAdd recipient Happy birthday ! Encrypt attachments  $\blacktriangleright$  Sign message with key: Qingyu Zhou <frankchou1116@yahoo.com> - 01C23 Sic Options **O** Sign Only

13

## **A think-aloud requires**

- Research the security technology
	- What must the participant do **to be secure**?
	- What kinds of **errors might be dangerous**?
- Pre-planning
	- Make sure tasks are interesting to the researcher
	- Knowing what you want to take notes on
- Precise running
	- **Not biasing the participant**
	- Knowing exactly what you are going to say
	- Giving them tasks they can preform
- Post-analysis
	- Number and type of errors
	- What the interface did to cause those errors
	- Recommendation on how to fix the interface

### **Help users think aloud**

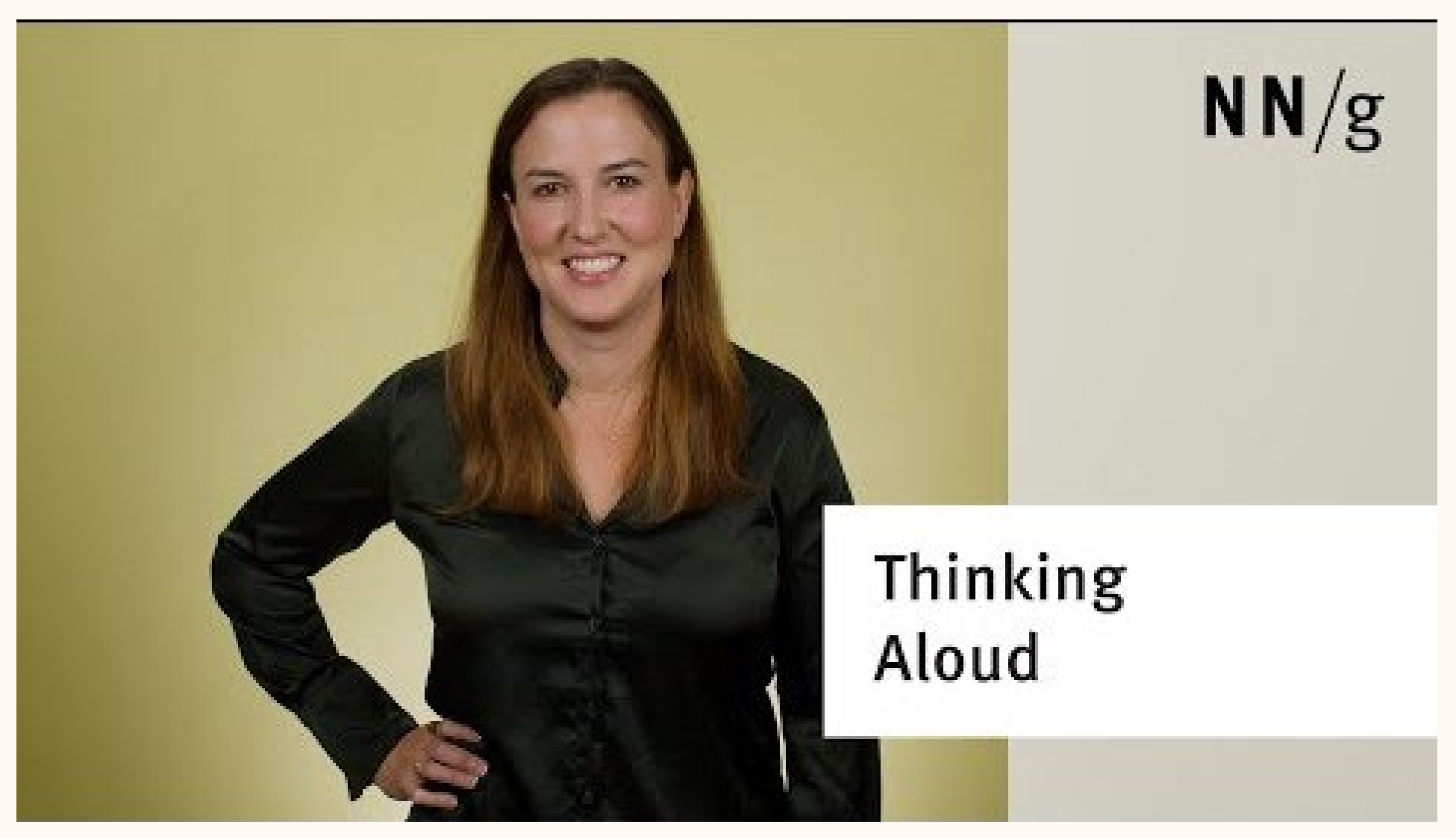

https://www.nngroup.com/videos/think-aloud/ 15

#### **Task and subtask**

### **Primary and secondary tasks**

- A "primary task" is basically something **someone wants to do**. It is typically high level and expresses some state or activity that user wants to achieve.
	- Determine if I need to buy anything fridge-related from the store.
	- Spend an hour playing not-too-challenging games
	- Play the song I just thought of.
- A "secondary task" or "subtask" is a **smaller task that the user must accomplish to complete** the primary task.
	- What was the name of the song I'm thinking of?
	- Which music service is likely to have it?
	- There are two versions, which one do I want to play?

#### **Simple example:**

### **Task: Set an alarm for 7:00am**

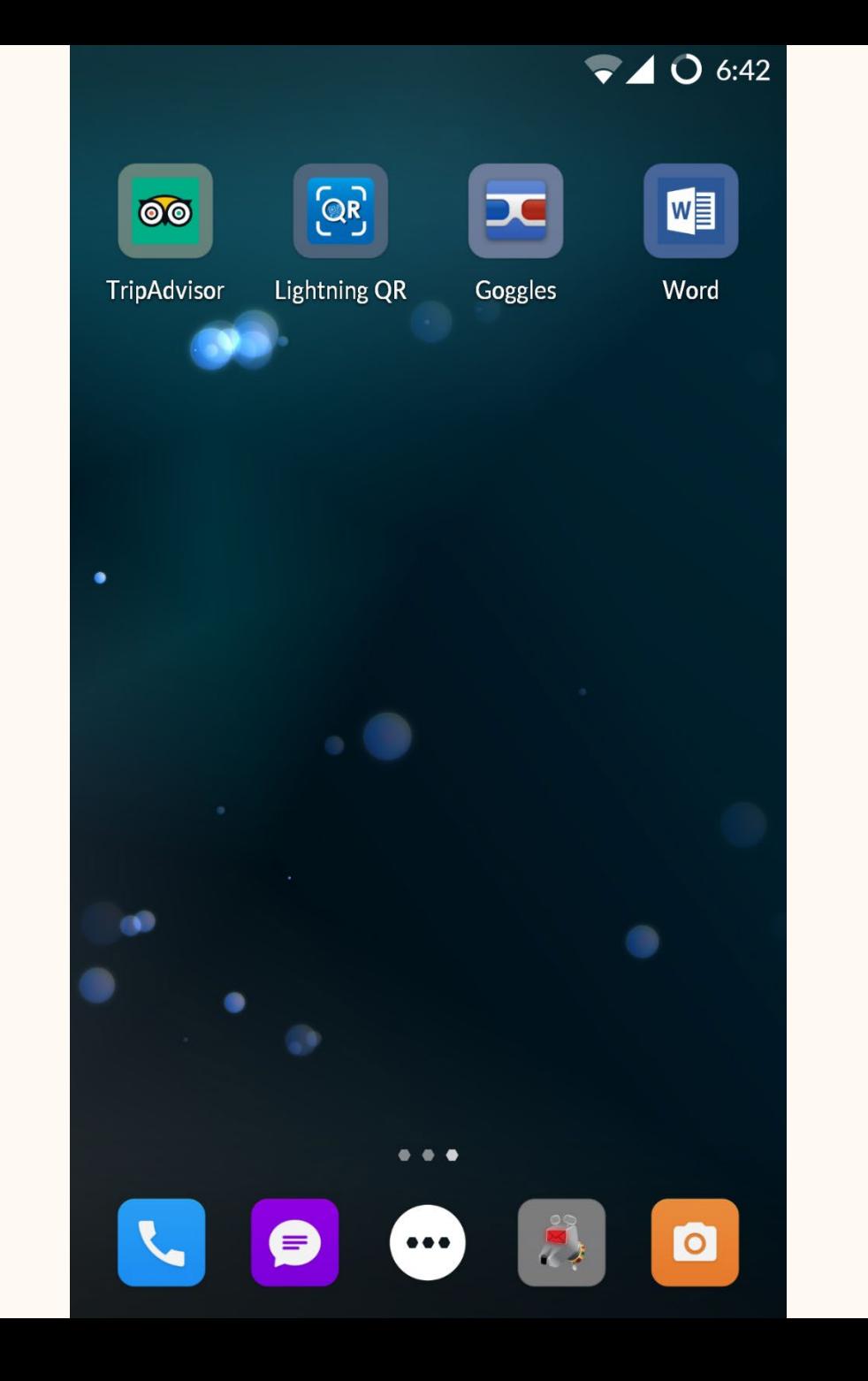

Subtask 1: Find an app that supports "alarm clock" type functionality.

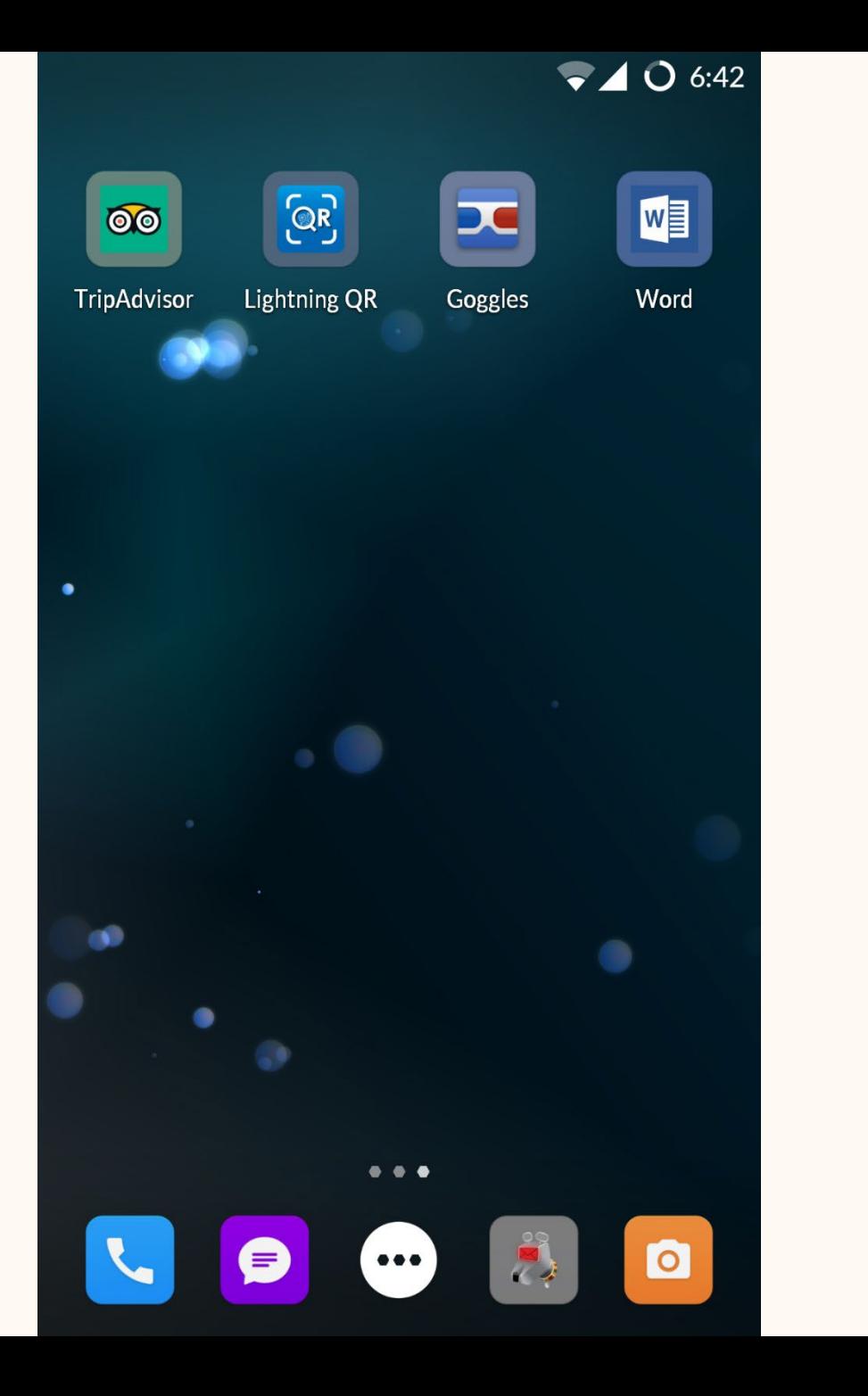

Subtask 1: Find an app that supports "alarm clock" type functionality.

Subtask 2: Find a list of all apps

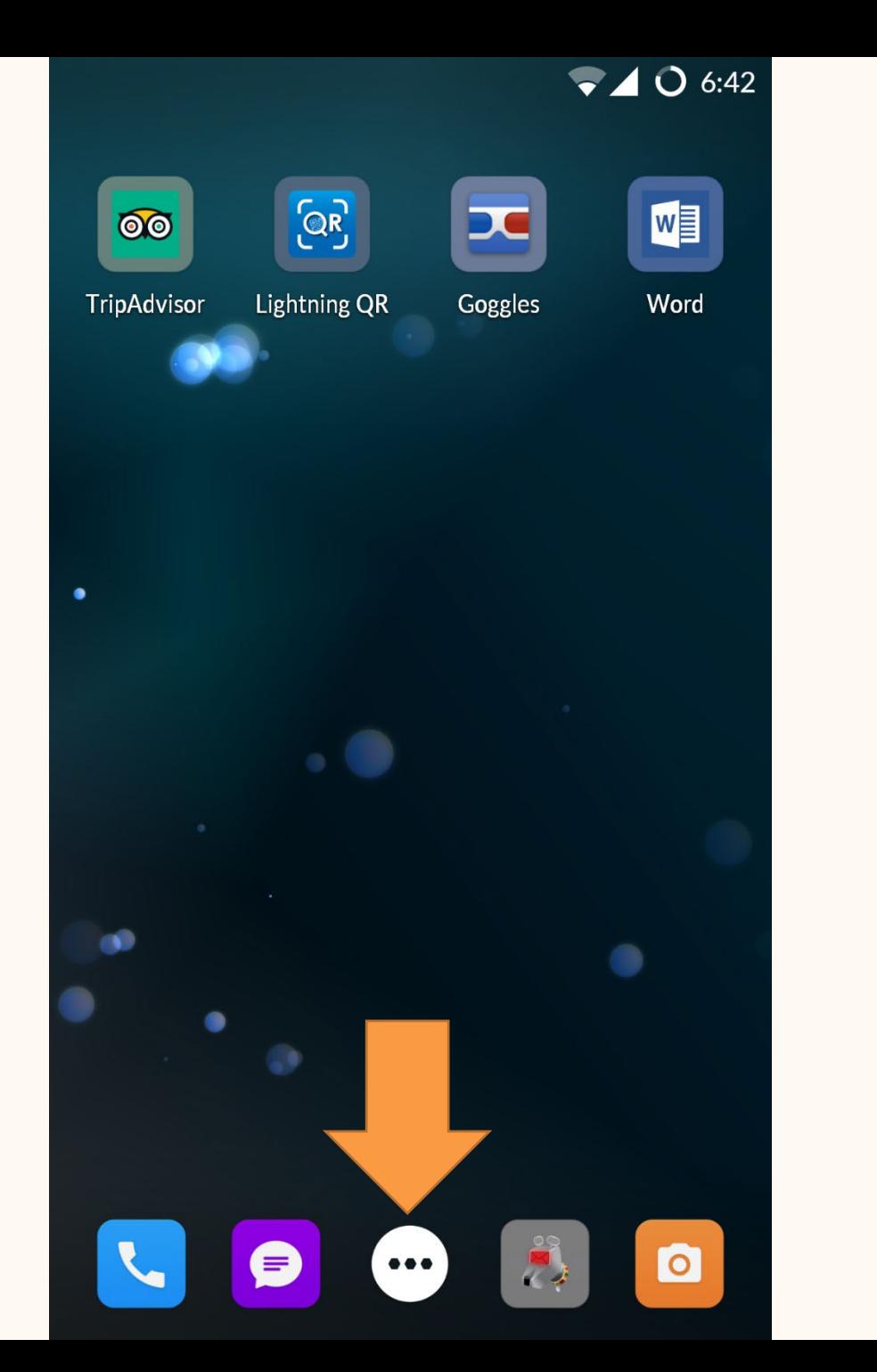

Subtask 1: Find an app that supports "alarm clock" type functionality.

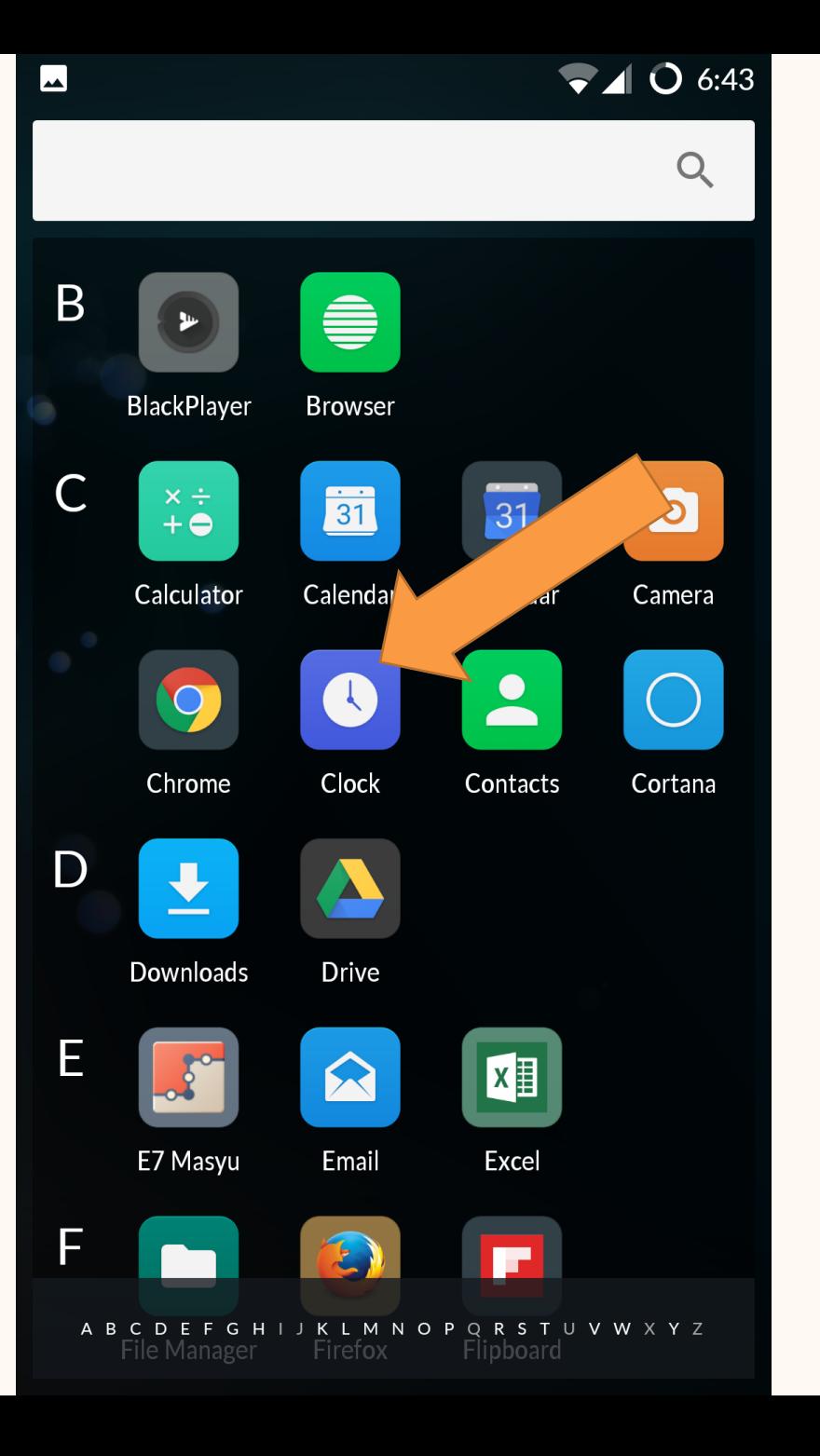

Subtask 1: Find an app that supports "alarm clock" type functionality.

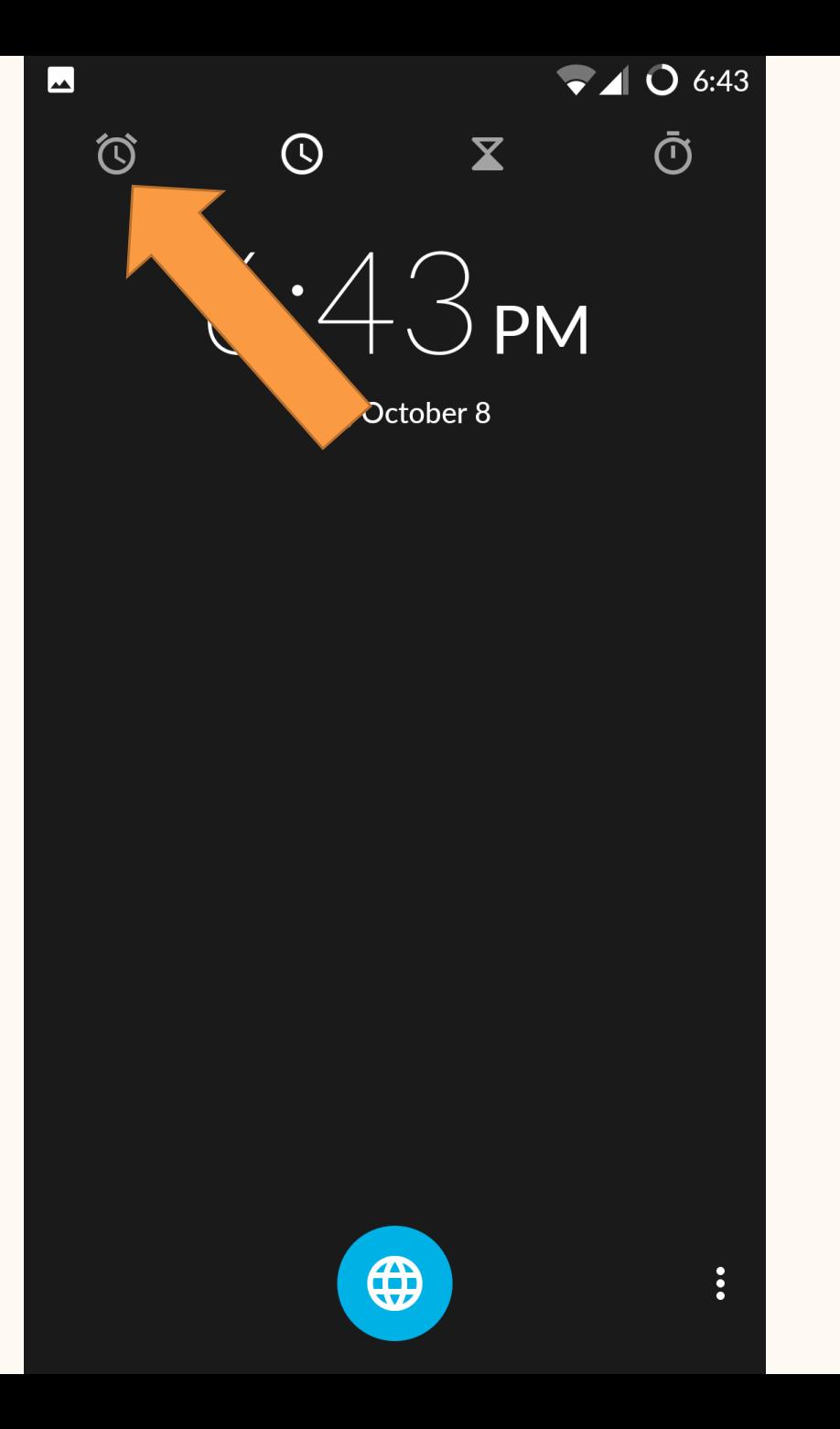

Subtask 3: Create a new scheduled alarm.

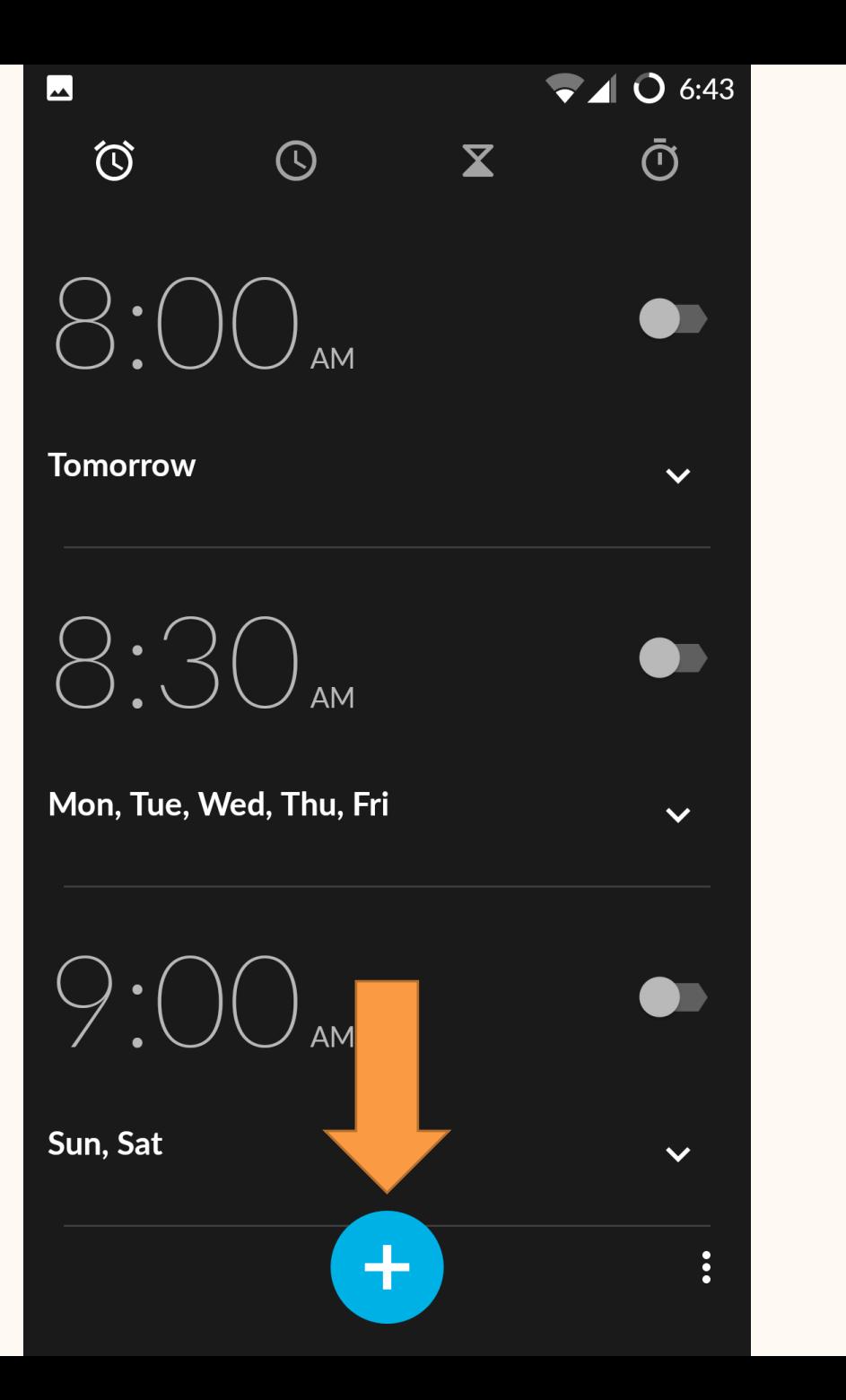

Subtask 3: Create a new scheduled alarm.

Subtask 4: Set the hour to 7

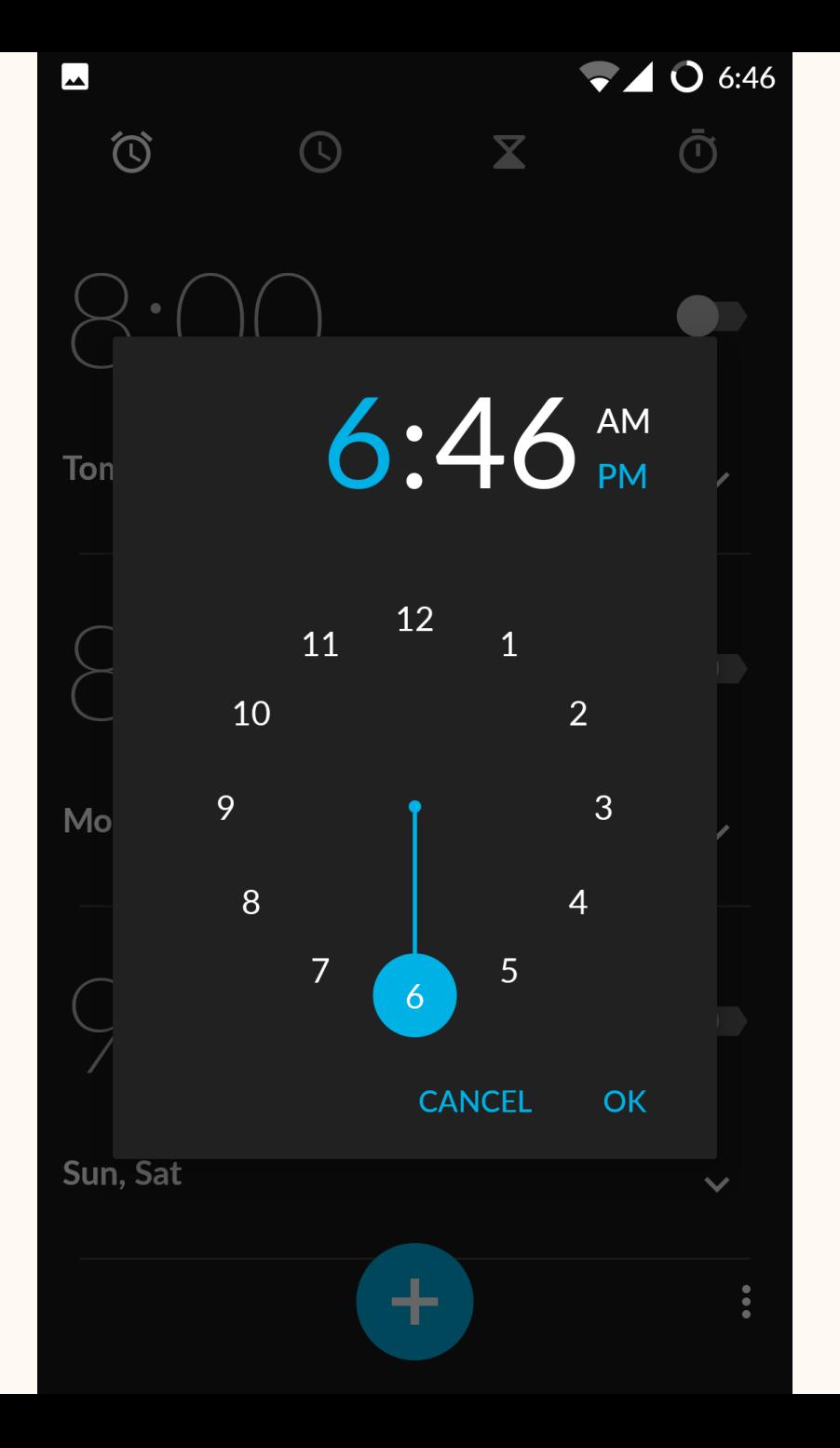

Subtask 3: Create a new scheduled alarm.

Subtask 5: Set minutes to 00

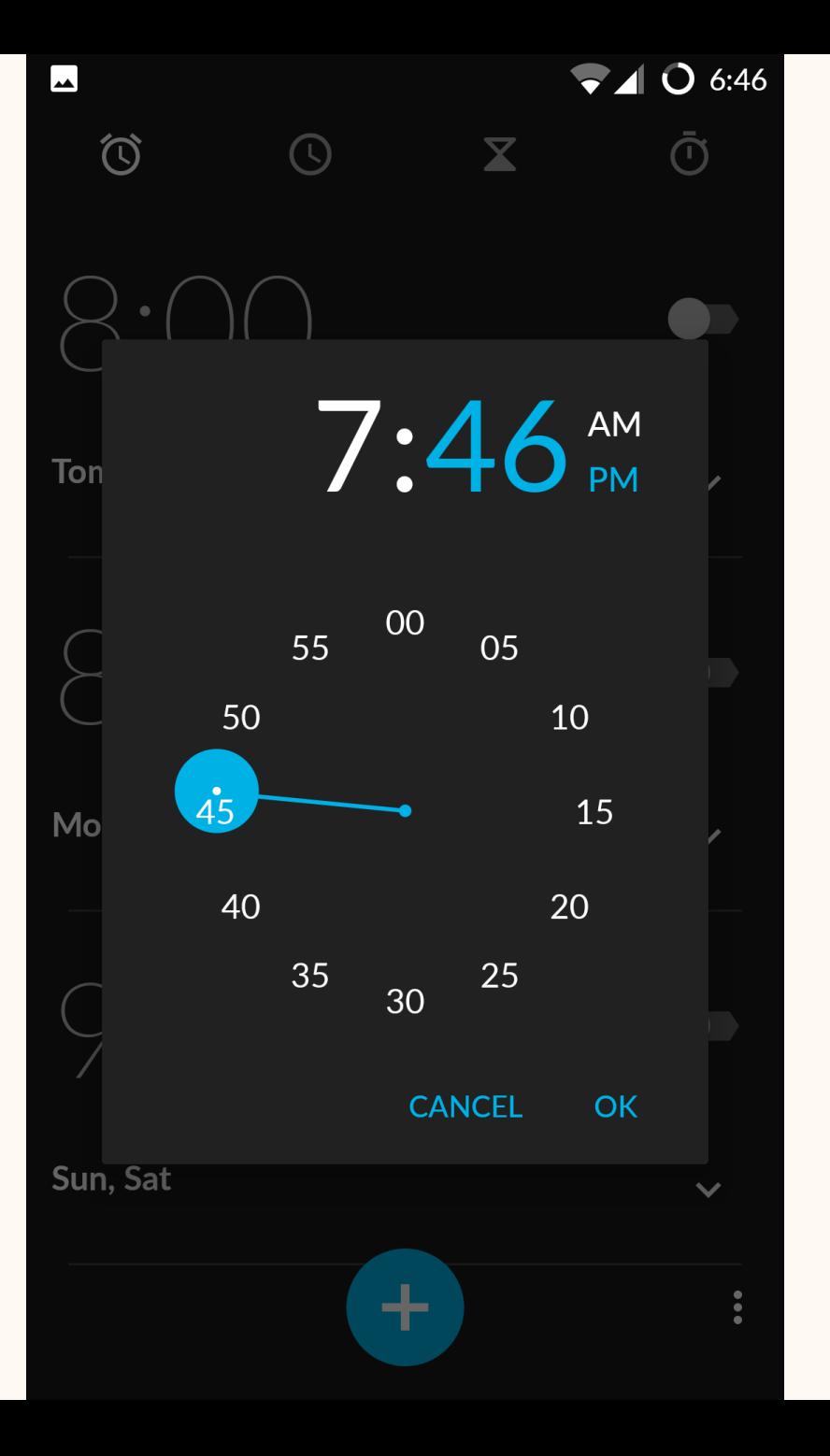

Subtask 3: Create a new scheduled alarm.

Subtask 6: Set to "AM"

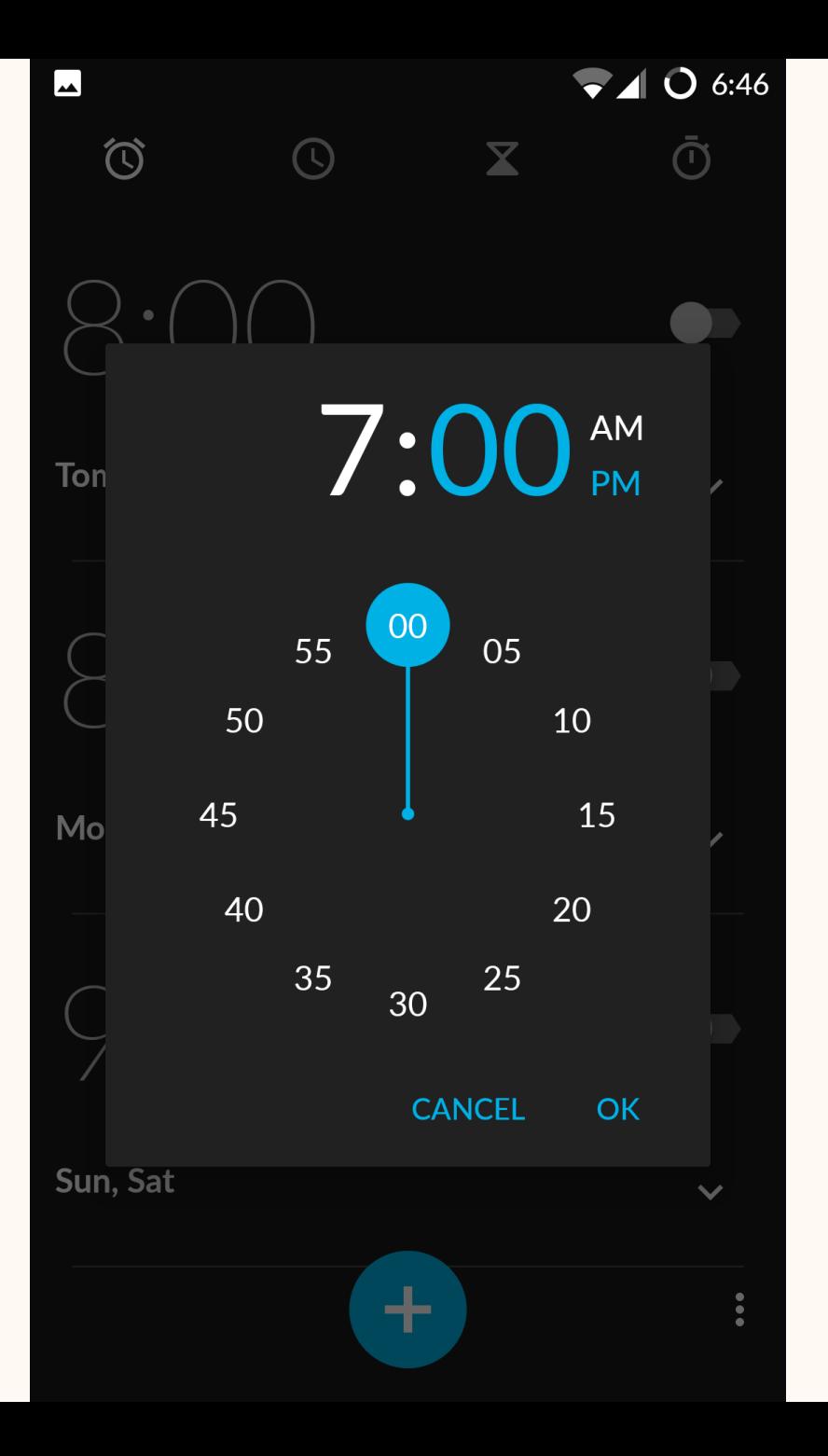

Subtask 7: Check that the time has been correctly set and the alarm is now "on"

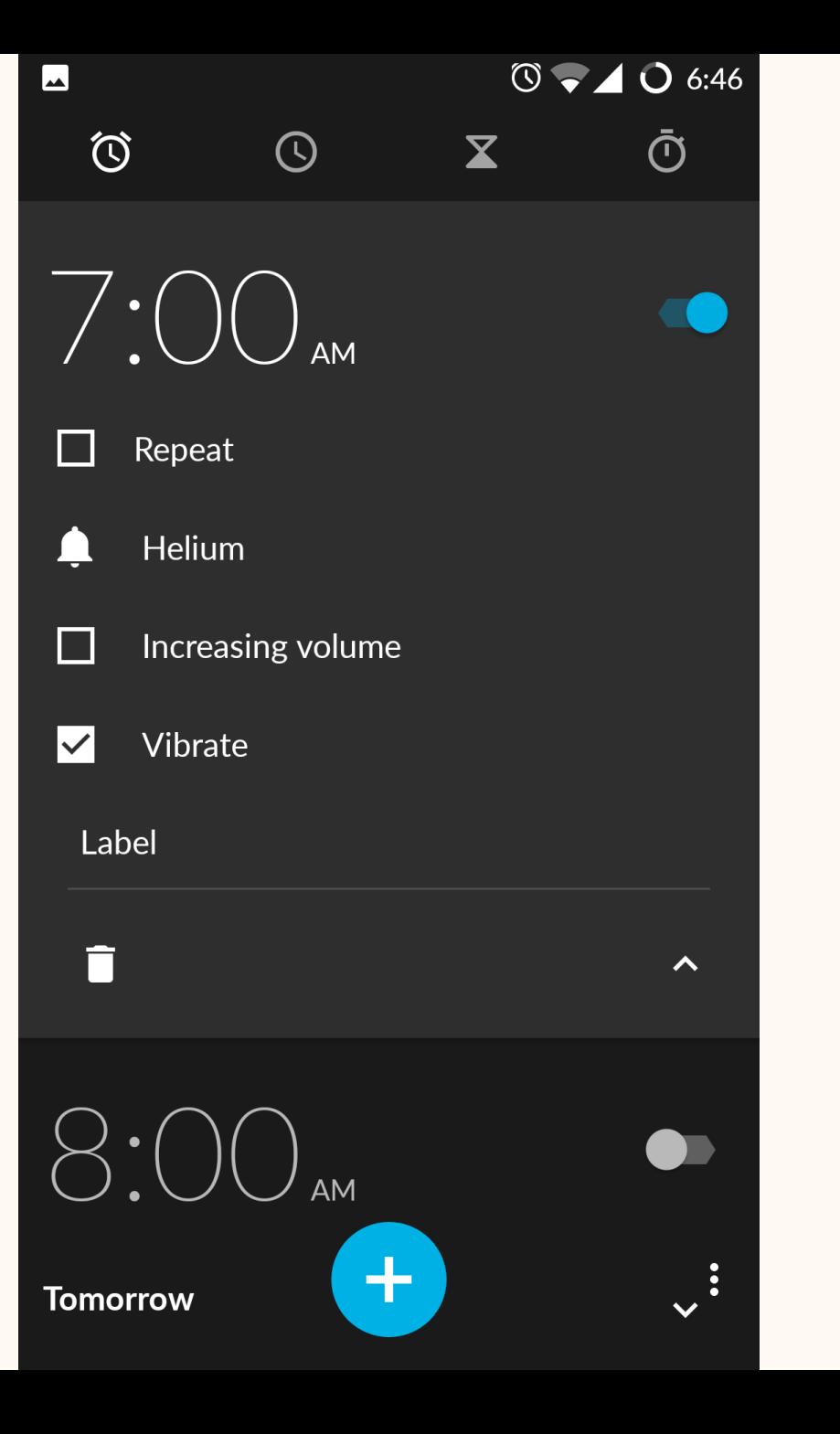

#### Task Completed!

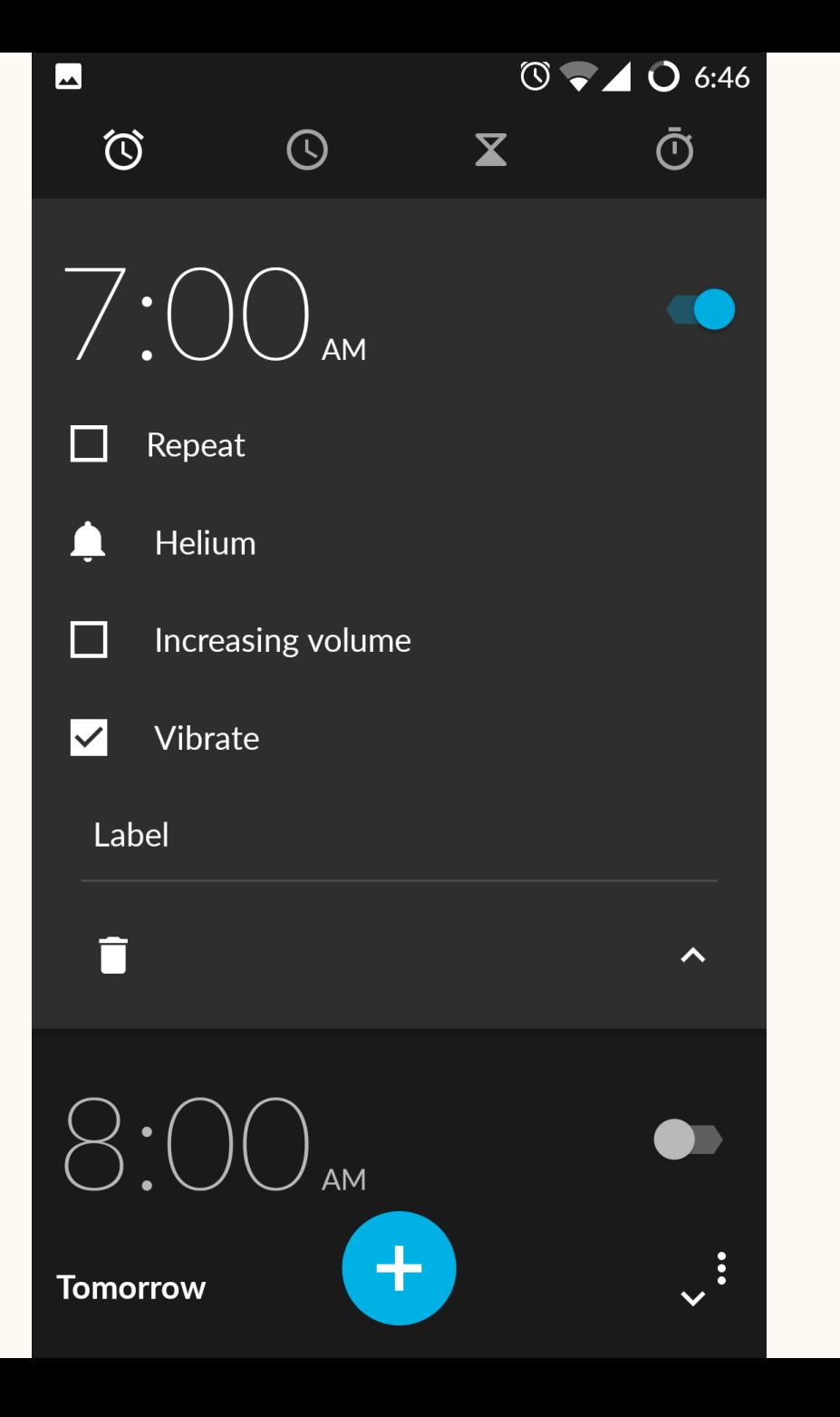

### **Concurrent and retrospective think-aloud**

## **Concurrent and retrospective think-aloud**

- Concurrent: participants verbalizing thoughts while performing the task
- Retrospective: participants retrace their steps after completing the task
	- Pro: better timing; less disruption
	- Con: forgetting; recency effect

### **Think aloud + eye tracking**

#### A LANDSCAPE OF USER RESEARCH METHODS

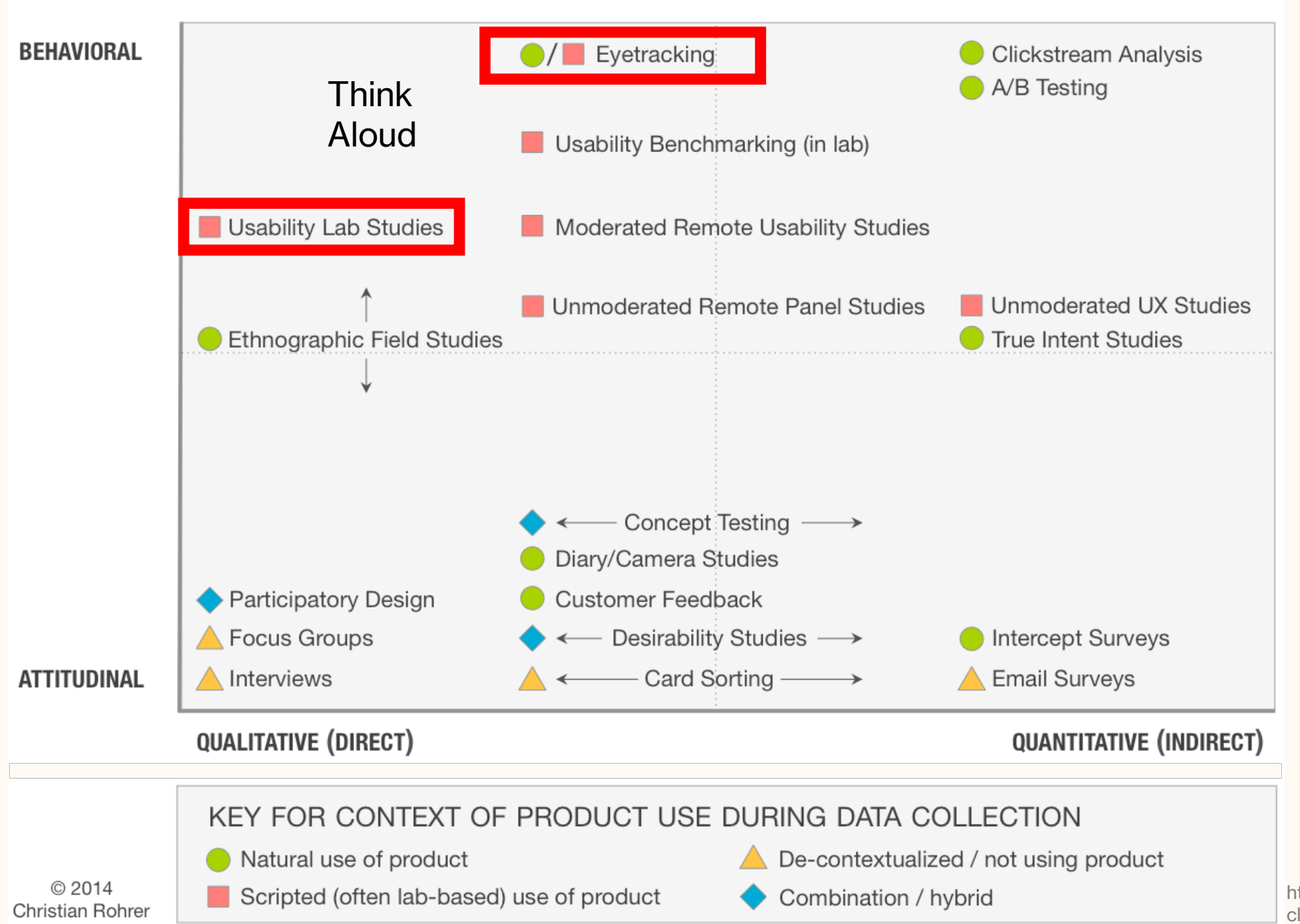

https://www.nngroup.com/arti cles/which-ux-research-

th d /

### **How people perform (hardware) reverse engineering?**

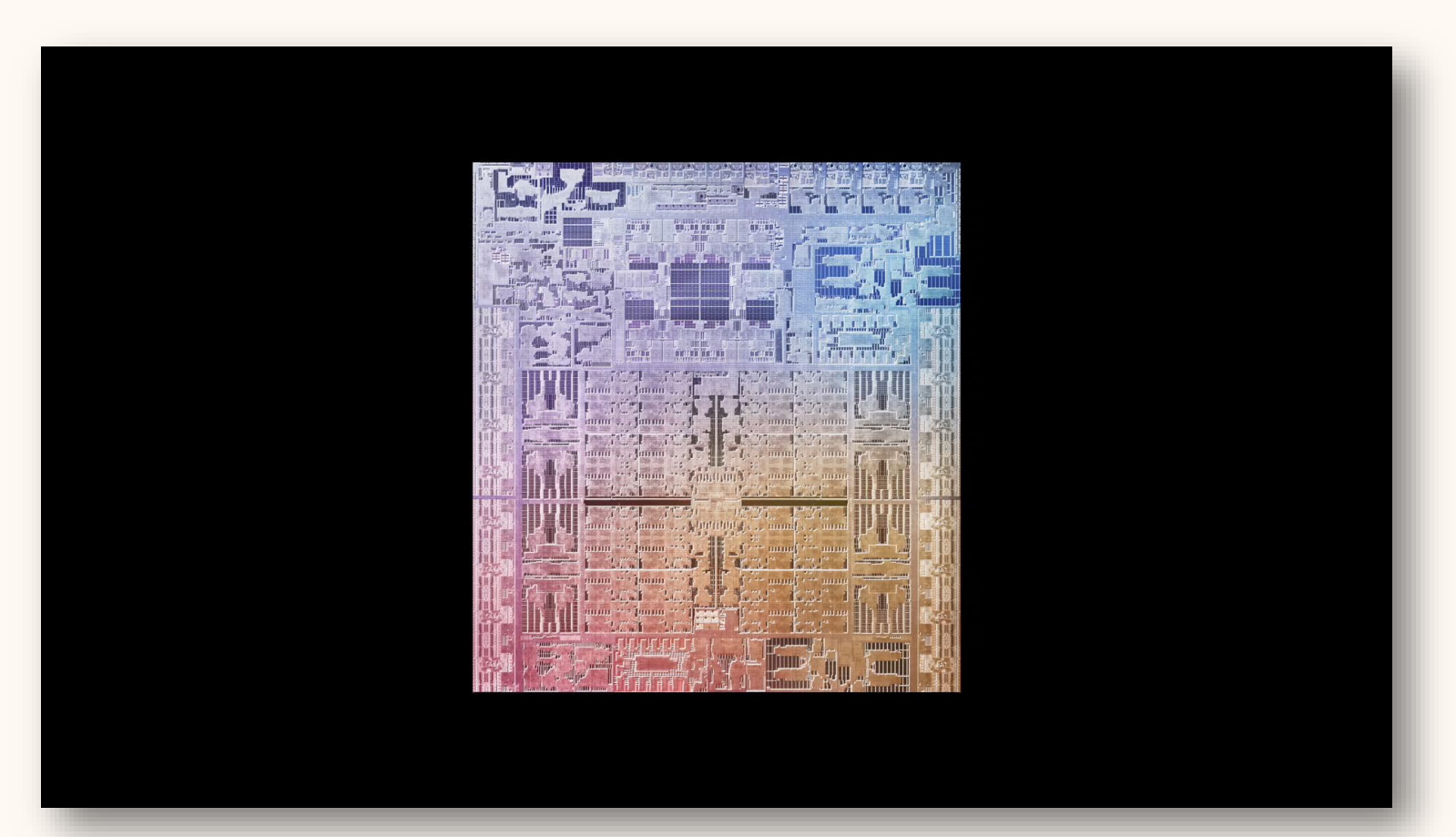

https://www.apple.com/in/newsroom/2022/03/appleunveils-m1-ultra-the-worlds-most-powerful-chip-for-apersonal-computer/

### **How people perform (hardware) reverse engineering?**

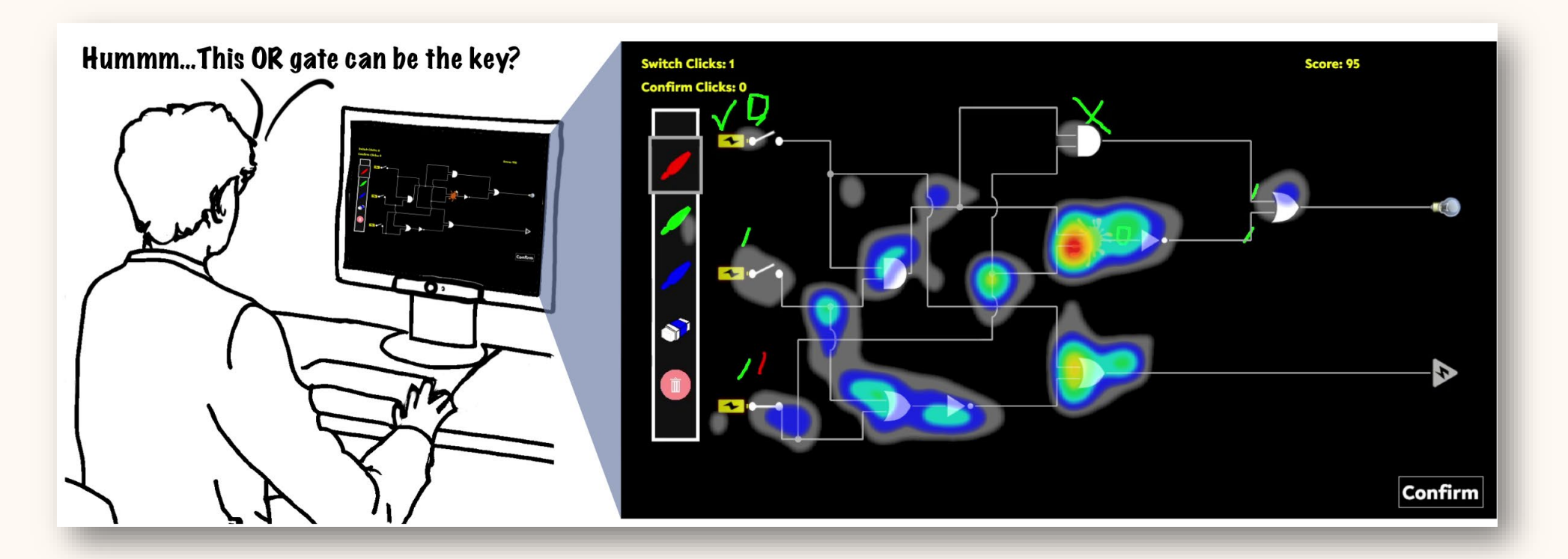

René Walendy, Markus Weber, Jingjie Li, Steffen Becker, Carina Wiesen, Malte Elson, Younghyun Kim, Kassem Fawaz, Nikol Rummel, and Christof Paar. I see an IC: A Mixed-Methods Approach to Study Human Problem-Solving Processes in Hardware Reverse Engineering. ACM CHI 2024 (to appear)

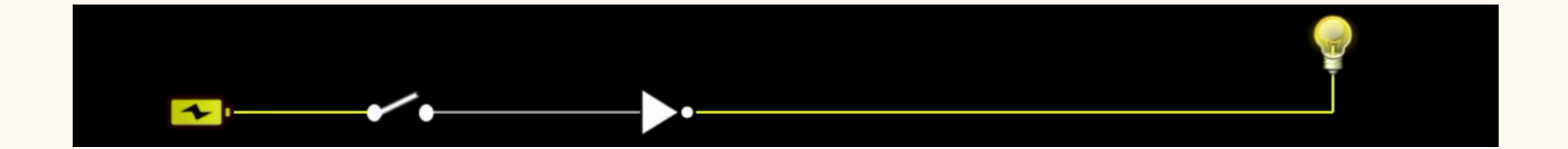

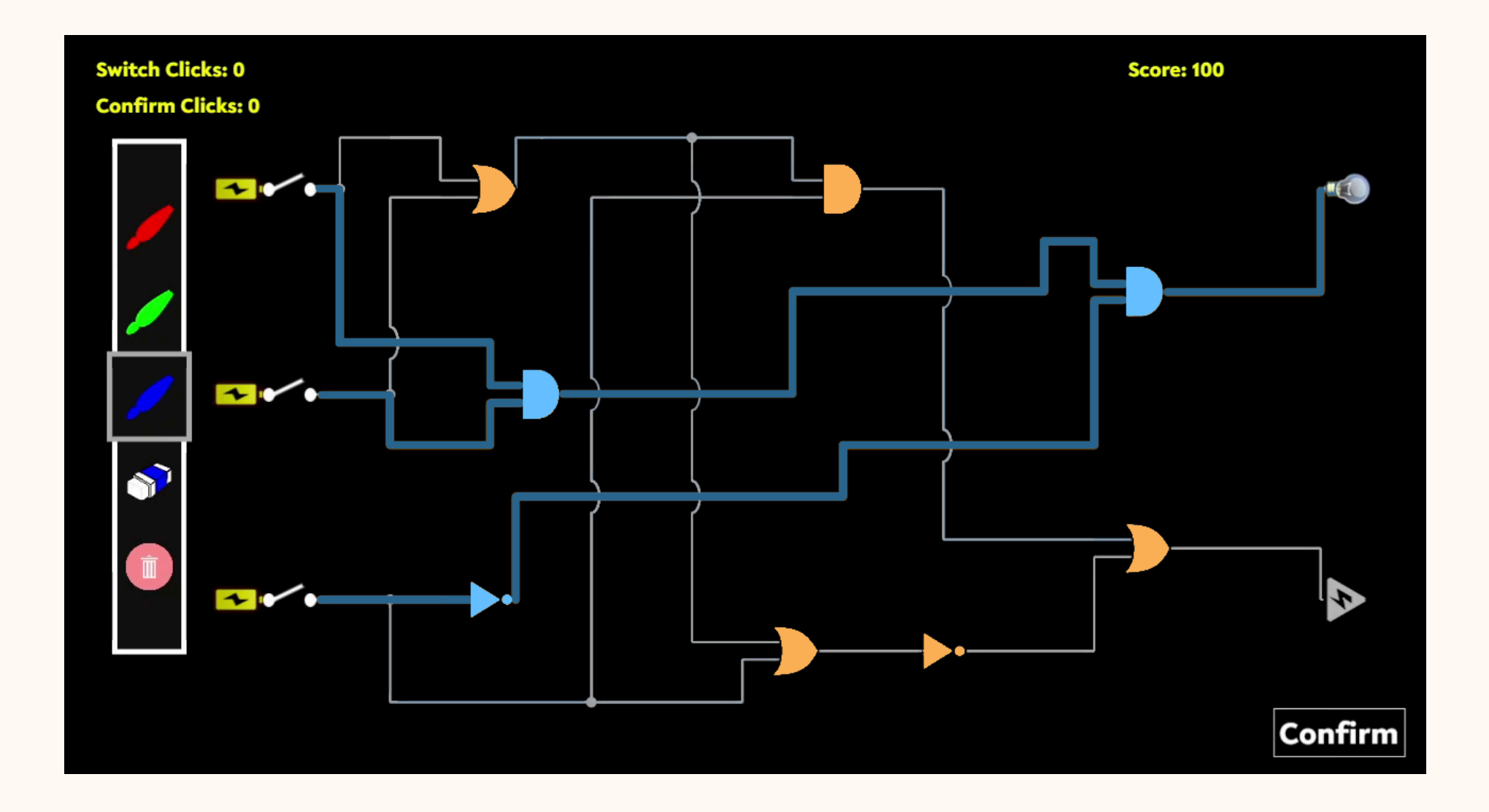

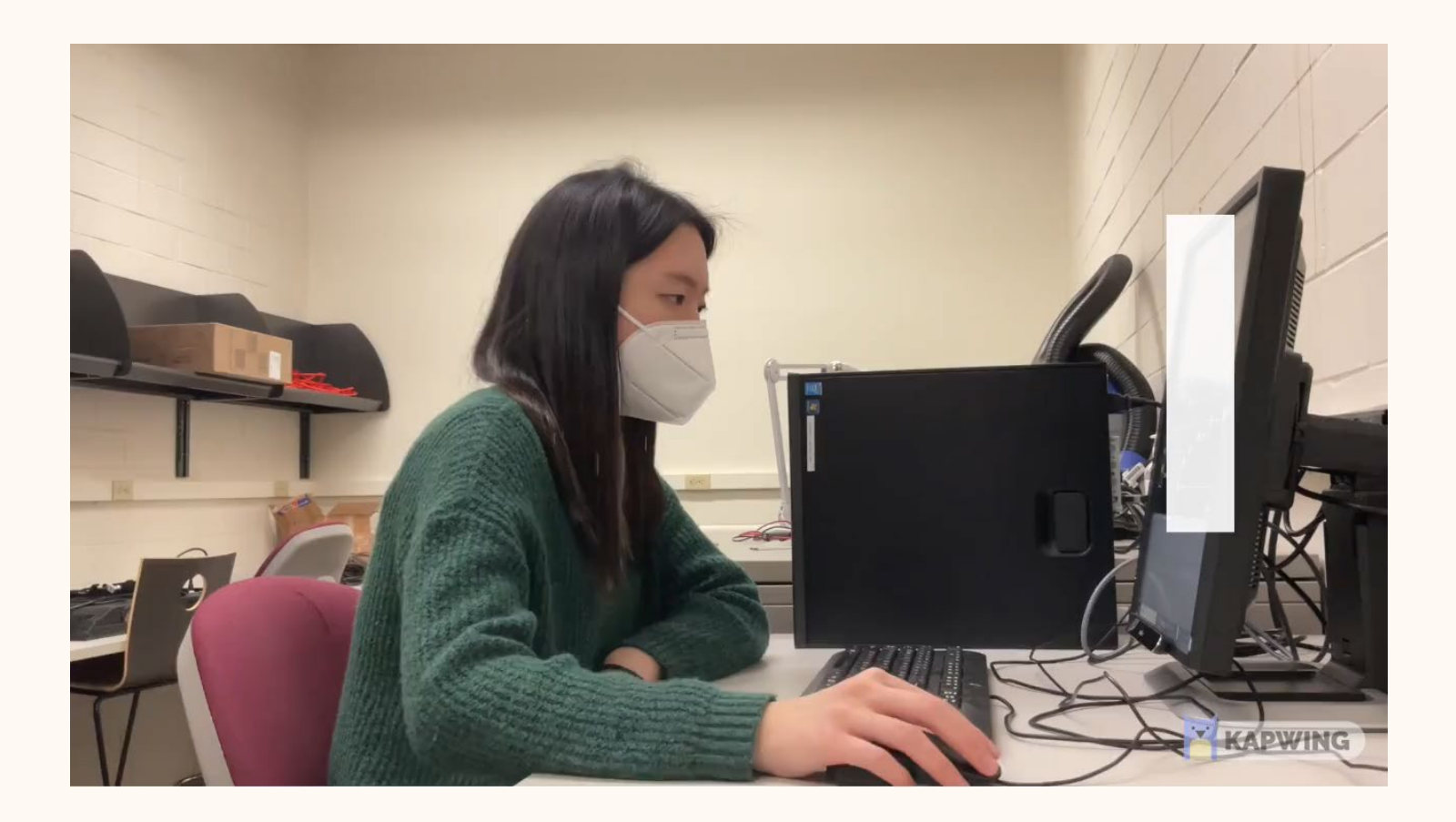

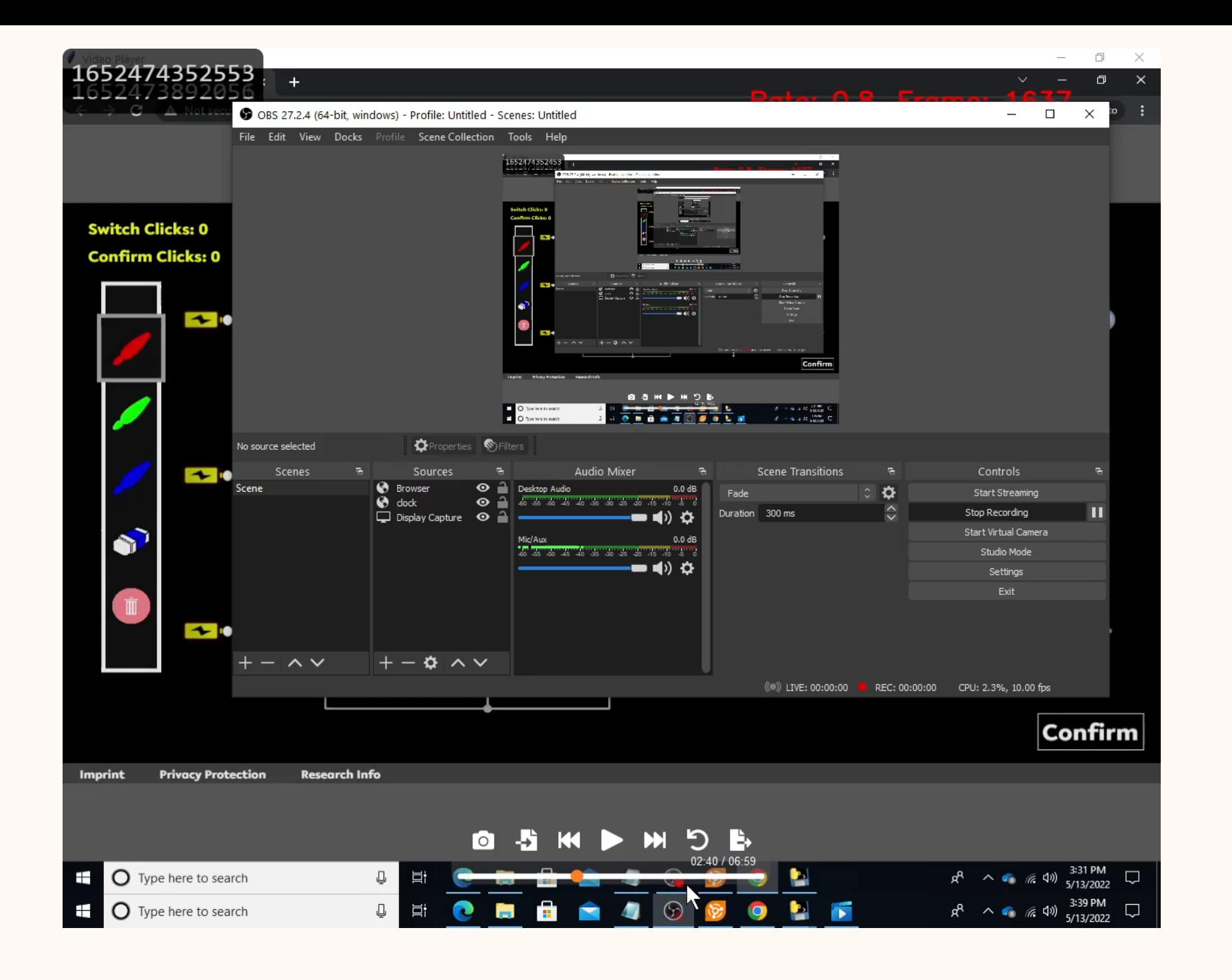

### **Questions**

### **Take-home: email encryption think-aloud**

### **Encryption: I want to send Bob a message that no one else can read**

- I encrypt (lock) the message with Bob's **public key**.
- **Only Bob has his private key**, so only Bob can decrypt (unlock) the

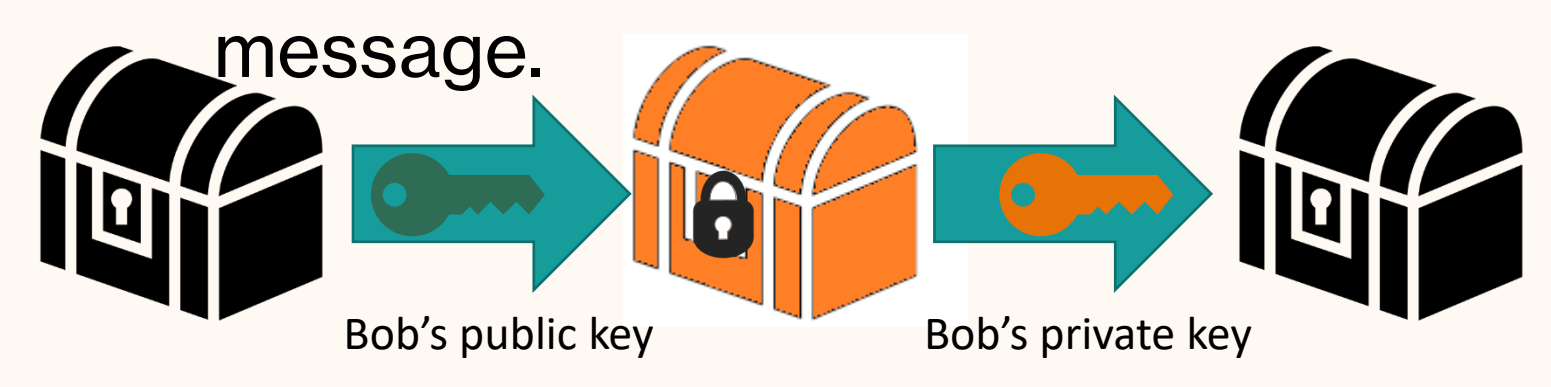

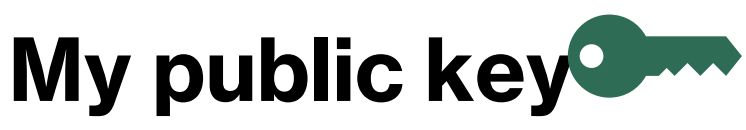

-----BEGIN PGP PUBLIC KEY BLOCK----- Version: GnuPG v2

mQENBFHMcgABCAC9WrYDO6K2L3VHyi4eHN6suHLqMpJ+SO+IUTuLEVnUzIo XAUXH

KozHejfV/9XoG8j933ZtszXKCog3aMESe0E0z6fNGfolvaCe5B4jwqoJt8NHwb5L B2dnq0CplgXcN2GJxfEHHUaf27COSobCJxPMeshUh4ZHke+g6DatmiEtBpVp41 Ot

1zgxdMQkgb2H2xw28RYfYkdDoueteIkOrFLrCy9ZF9KdMhA1eBH94KnwIQshdiZ R

QYEX25+M8cKCb++Rc9H6an7EG9WHOFRW40UsY52OfveOyfQPzkkRto7u233 9hvH0

B/h+7xLM6FQbOUZQ9BD5w7IQHgYtXJVsUj0dABEBAAG0IkthbWkgVmFuaWVh IDxr

dmFuaWVhQGluZi5lZC5hYy51az6JAT8EEwEIACkFAlYKYvECGyMFCQlmAYAHC wkI

BwMCAQYVCAIJCgsEFgIDAQIeAQIXgAAKCRCTdsxl9/HZffG+CACShuKxje3QA qew

GWh8K4gCdiY0xDqJwq3PHxmyhZmQeN/1a1KcOrIjI2b+Q75/5t+EgXOHpR0PIxf G

lZ6zOEpf6A18iFXx3JgQZdwPD0jtBiWNpOyMeBGTgIvEYG3so2VueQoeXcq3dbY p

5vstVxtD+TKHQ5CioIT75P2bzYq/XLT5aIbNQhQDPcTo0DgbRH+FvqsRXr7yeaef JaPnxX0+1L33t2QY9zctiGyebwrvHMrIPBJ2VYCDzQkJ7uQ5eFh4ZhsMgOmzLQ D<sub>4</sub>

YiGr5weIMFwAvxZOaRxEa9Vf48jiWvrxuJ8YfHWS0hEScNOcYC2P8q20lJwwE2 6T

lpdtrwCqtB1LYW1pIFZhbmllYSA8a2FtaUB2YW5pZWEuY29tPokBQgQTAQIALAI b

IwUJCWYBgAcLCQgHAwIBBhUIAgkKCwQWAgMBAh4BAheABQJWCmMeAhkB AAoJEJN2

zGX38dl9JJAIAIW0rxrlYsrmKS6CbW8MgTxxTDOXaCt1b7F0W0QZHskIUQhEcE +a

XBYib1A5uHaatLfyjeXaD3qMEoZnQHoYMGE0GKu00wWsbhfoQzHPgwzRLkD1i7 5M

BIbaww0KWoVB9e4AkMakXJCnF5BXeo6AHRL2v15V205DikVnlCRXocKtu8b7Ln kM

cLn7oLobr1de1uyKoNzbSnO/vpKDJp0/EY5yUeV9oIypZy/6wFQBehg1sXye6znO 9wb9uUsu9+/P8pz4JILMDSevjfT7zSRSl/YP3fOfZ6N4bc+KOdwPM7u5Iyoeu9zh pzibv3ge7VhH2xIWz8vYZ/2xT1345tWRRMOJAhwEEwECAAYFAlTnSpEACgkQjy xM

### **Signing: I send Bob a message only I could have sent**

- I encrypt (sign) the **message with my private key**. (Anyone can read it.)
- Only I have my private key, so **only I could have encrypted (signed)** the

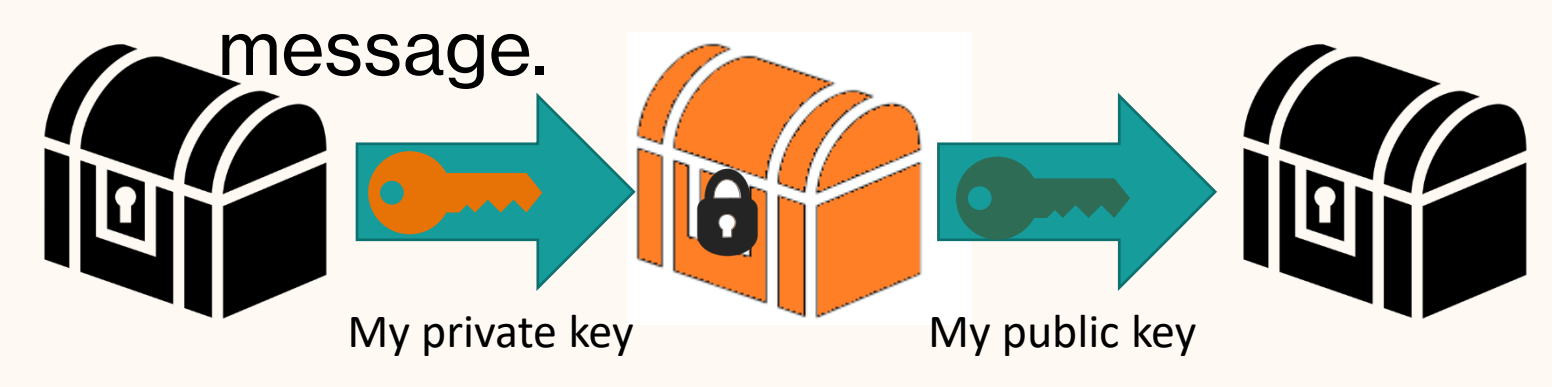

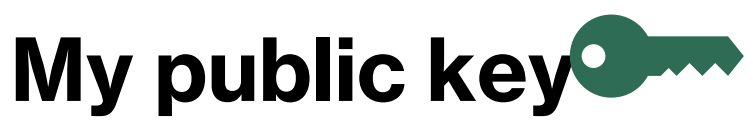

-----BEGIN PGP PUBLIC KEY BLOCK----- Version: GnuPG v2

mQENBFHMcgABCAC9WrYDO6K2L3VHyi4eHN6suHLqMpJ+SO+IUTuLEVnUzIo XAUXH

KozHejfV/9XoG8j933ZtszXKCog3aMESe0E0z6fNGfolvaCe5B4jwqoJt8NHwb5L B2dnq0CplgXcN2GJxfEHHUaf27COSobCJxPMeshUh4ZHke+g6DatmiEtBpVp41 Ot

1zgxdMQkgb2H2xw28RYfYkdDoueteIkOrFLrCy9ZF9KdMhA1eBH94KnwIQshdiZ R

QYEX25+M8cKCb++Rc9H6an7EG9WHOFRW40UsY52OfveOyfQPzkkRto7u233 9hvH0

B/h+7xLM6FQbOUZQ9BD5w7IQHgYtXJVsUj0dABEBAAG0IkthbWkgVmFuaWVh IDxr

dmFuaWVhQGluZi5lZC5hYy51az6JAT8EEwEIACkFAlYKYvECGyMFCQlmAYAHC wkI

BwMCAQYVCAIJCgsEFgIDAQIeAQIXgAAKCRCTdsxl9/HZffG+CACShuKxje3QA qew

GWh8K4gCdiY0xDqJwq3PHxmyhZmQeN/1a1KcOrIjI2b+Q75/5t+EgXOHpR0PIxf G

lZ6zOEpf6A18iFXx3JgQZdwPD0jtBiWNpOyMeBGTgIvEYG3so2VueQoeXcq3dbY p

5vstVxtD+TKHQ5CioIT75P2bzYq/XLT5aIbNQhQDPcTo0DgbRH+FvqsRXr7yeaef JaPnxX0+1L33t2QY9zctiGyebwrvHMrIPBJ2VYCDzQkJ7uQ5eFh4ZhsMgOmzLQ D4

YiGr5weIMFwAvxZOaRxEa9Vf48jiWvrxuJ8YfHWS0hEScNOcYC2P8q20lJwwE2 6T

lpdtrwCqtB1LYW1pIFZhbmllYSA8a2FtaUB2YW5pZWEuY29tPokBQgQTAQIALAI b

IwUJCWYBgAcLCQgHAwIBBhUIAgkKCwQWAgMBAh4BAheABQJWCmMeAhkB AAoJEJN2

zGX38dl9JJAIAIW0rxrlYsrmKS6CbW8MgTxxTDOXaCt1b7F0W0QZHskIUQhEcE +a

XBYib1A5uHaatLfyjeXaD3qMEoZnQHoYMGE0GKu00wWsbhfoQzHPgwzRLkD1i7 5M

BIbaww0KWoVB9e4AkMakXJCnF5BXeo6AHRL2v15V205DikVnlCRXocKtu8b7Ln kM

cLn7oLobr1de1uyKoNzbSnO/vpKDJp0/EY5yUeV9oIypZy/6wFQBehg1sXye6znO 9wb9uUsu9+/P8pz4JILMDSevjfT7zSRSl/YP3fOfZ6N4bc+KOdwPM7u5Iyoeu9zh pzibv3ge7VhH2xIWz8vYZ/2xT1345tWRRMOJAhwEEwECAAYFAlTnSpEACgkQjy xM

If I do both of those at the same time I can prove that:

- 1. only I could have sent the message (signature)
- 2. only Bob can read it (encryption)

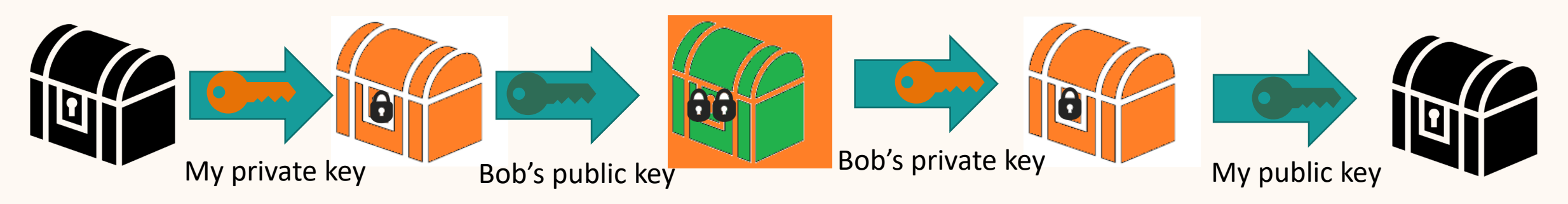

## **More simply:**

• Encryption ensures **confidentiality and integrity**

• Signatures ensure in **attribution and integrity** 

• Both encryption and signatures are needed to ensure that the message is confidential, integral, and really from who you think it is from.

## **Authentication assumptions**

• Public/private encryption also makes two fundamental assumptions which are surprisingly similar to the ones for passwords:

1. Only one person has the private key.

2. Everyone else in the world has a copy of the public key and a way of verifying that that key really belongs to who they think it belongs to.

## **Authentication assumptions**

• Public/private encryption also makes to fundamental assumptions which are surprisingly similar to the ones for passwords:

1. Only one person has the private key. (Possible)

2. Everyone else in the world has a copy of the public key and a way of verifying that that key really belongs to who they think it belongs to. (VERY hard problem called "key sharing")

## **Lets try it (offline )**

**Nicrosoft** 

**Support** Microsoft 365 Office Products  $\vee$  Devices  $\vee$ Account & billing  $\sim$ Resources  $\sim$ 

Outlook / Email / Digital signatures / Encrypt email messages

#### Encrypt email messages

Outlook for Microsoft 365, Outlook 2021, Outlook 2019, Outlook 2016, Outlook 2013, More...

When you need to protect the privacy of an email message, encrypt it. Encrypting an email message in Outlook means it's converted from readable plain text into scrambled cipher text. Only the recipient who has the private key that matches the public key used to encrypt the message can decipher the message for reading. Any recipient without the corresponding private key, however, sees indecipherable text. Outlook supports two encryption options:

- 1. S/MIME encryption To use S/MIME encryption, the sender and recipient must have a mail application that supports the S/MIME standard. Outlook supports the S/MIME standard.
- 2. Microsoft 365 Message Encryption (Information Rights Management) To use Microsoft 365 Message Encryption, the sender must have Microsoft 365 Message Encryption, which is included in the Office 365 Enterprise E3 license.

IRM protection should not be applied to a message that is already signed or encrypted using S/MIME. To apply IRM protection, S/MIME signature and encryption must be removed from the message. The same applies for IRM-protected messages; users should not sign or encrypt them by using S/MIME.

https://support.microsoft.com/en-us/office/encrypt-emailmessages-373339cb-bf1a-4509-b296-802a39d801dc

### **Take-home**

- **(Blog)** Chiasson, S., van Oorschot, P.C. and Biddle, R., 2006, August. [A Usability Study and Critique of Two Password](https://www.usenix.org/legacy/events/sec06/tech/full_papers/chiasson/chiasson.pdf)  [Managers](https://www.usenix.org/legacy/events/sec06/tech/full_papers/chiasson/chiasson.pdf). In *USENIX Security Symposium* (Vol. 15, pp. 1-16).
- **(Blog)** Washington Post [Apple's new Vision Pro is a privacy](https://www.washingtonpost.com/technology/2024/01/30/apple-vision-pro-privacy/) [mess waiting to happen](https://www.washingtonpost.com/technology/2024/01/30/apple-vision-pro-privacy/)